.↓●TELULAR®<br>●●●TELULAR®

# **PHONECELL® SX4T CDMA2000 1X**

# **FIXED WIRELESS TERMINAL WIRELESS TERMINAL**

### **800 MHZ 800 MHz CDMA 1900 MHZ** 1900 MHz CDMA

# **VOICE COMMUNICATION COMMUNICATION**

## TECHNICAL MANUAL *TECHNICAL MANUAL*

**COMPUTER FAX/DATA COMPUTER FAX/DATA**

## **ANALOG** ANALOG FAX (OPTIONAL) **(OPTIONAL)**

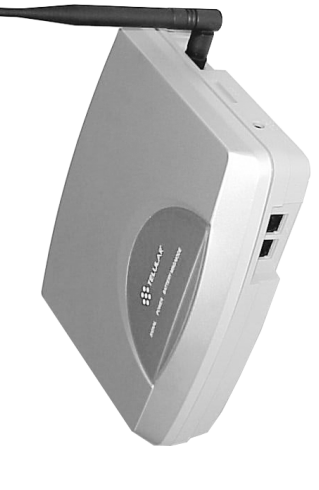

# PHONECELL® SX4T CDMA2000 IX **PHONECELL® SX4T CDMA2000 1X**

# 800 MHz CDMA **800 MHZ CDMA**

**1900 MHZ CDMA COMUNICACIONES POR VOZ FAX/DATOS DE COMPUTADORA FAX ANALOGICO (OPCIONAL)** *MANUAL TECNICO*

FAX/DATOS DE COMPUTADORA

FAX ANALOGICO (OPCIONAL) COMUNICACIONES POR VOZ

1900 MHz CDMA

# **TERMINAL INALAMBRICO FIJO TERMINAL INALAMBRICO FIJO**

Número de pieza 56030201

*09/03/03 Número de pieza 56030201*

09/03/03

MANUAL TECNICO

# **ANDROIT AR**

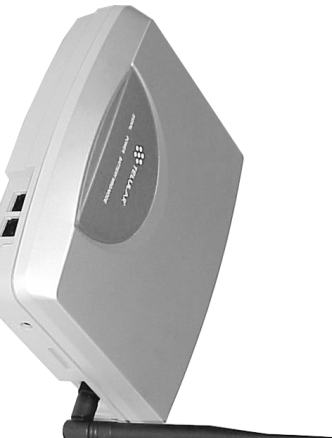

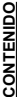

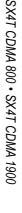

**2**

©2003 Telular Corporation, All Rights Reserved  *©2003 Telular Corporation, All Rights Reserved*

*Technical Manual*

Technical Manual

*Part Number Part Number 56030201* 

> E-mail: support@telular.com · http://www.telular.com E-mail: support@telular.com · http://www.telular.com

Tel: 847-247-9400 - Fax: 847-247-002 Tel: 847-247-9400 · Fax: 847-247-0021 **Technical Support** echnical Suppor

ERATE, EACH WITH THE OTHER, TO EFFECTUATE THIS INDEMNIFICATION, DEFENSE AND HOLD HARMLESS **ERATE, EACH WITH THE OTHER, TO EFFECTUATE THIS INDEMNIFICATION, DEFENSE AND HOLD HARMLESS.** WRITING. THE PARTIES SHALL GIVE EACH OTHER PROTICE OF ANY SUCH COST OR CLAIMS AND COOP-**PRODUCT OR USE OF THE PRODUCT IN AN ENVIRONMENT NOT PROVIDED, OR PERMITTED, BY TELULAR IN TAKES OF THE PRODUCT; OR (vi) COMBINATION OF THE PRODUCT WITH MATERIAL, MODIFICATION OF THE** MRITING. THE PARTIES SHALL GIVE EACH OTHER PROMPT NOTICE OF ANY SUCH COST OR CLAIMS AND COOP PRODUCT OR USE OF THE THING ON THE RESERVED ON THE STATE OF THE STATE OF THE THING ORD CODUCT OR USE OF THE THING ORD CODUCT OR A STATE OF THE THING ORD OF THE THING OF CODUCT ORDER FAKES OF THE PRODUCT; OR (vi) COMBINATION OF THE PRODUCT WITH MATERAL, MODIFICATION OF THE

Vernon Hills, Illinois 60061, USA Vernon Hills, Illinois 60061, USA 647 North Lakeview Parkway 647 North Lakeview Parkway Corporate Headquarters **Corporate Headquarters Telular Corporation** Telular Corporation

> Antes de instalar su **Phonecell® SX4T**, saque el contenido de la caja con cuidado y revise si hay evidencia de daños durante el transporte. **Si tiene daños, póngase en contacto con su distribuidor**

vues de instalar su **Phonecelle SX4T**, saque el contenido de la cala co duclabre y revise si hay

evidencia de daños durante el transporte. Si tiene daños, póngase en contacto con su distribuidor

**Terminal inalámbrico fijo Phonecell® SX4T CDMA Antena tipo látigo**

Terminal inalámbrico fijo Phonecell® SX4T CDMA Antena tipo látigo

**Fuente de alimentación**

**Cordón de alimentación de CA**

Fuente de alimentación Cordón de alimentación de CA

**Telular autorizado o su agente de despacho inmediatamente. INSTRUCCIONES DE USO SEGURO**

Telular autorizado o su agente de despacho inmediatamente.

**¡IMPORTANTE!** Antes de instalar o usar este producto, lea la sección *INFORMACION DE SEGURIDAD*

NSTRUCCIONES DE USO SEGURO<br>IMPORTANTE! Antes de instalar o usar este producto, lea la sección *INFORMACION DE SEGURIDAD* 

• Instale la unidad en una superficie plana y dura para una ventilación adecuada Instale la unidad en una superficie plana y dura para una ventilación adecuada.

• No exponga la unidad a la lluvia o a la humedad.

 No exponga la unidad a la lluvia o a la humedad. No coloque la unidad encima o cerca de fuentes de calor. **POR FAVOR, CONSULTE LA SECCION DE AVISOS IMPORTANTES DE ESTA GUIA PARA OBTENER INFORMACION IMPORTANTE EN CUANTO AL USO, GARANTIA**

POR FAVOR, CONSULTE LA SECCION DE <u>AVISOS IMPORTANTES</u> DE ESTA GUIA<br>PARA OBTENER INFORMACION IMPORTANTE EN CUANTO AL USO, GARANTIA

•

**AVISOS IMPORTANTES**

AVISOS IMPORTANTES

**E INDEMNIZACIONES.**

E INDEMNIZACIONES.

**TERMINOS Y CONDICIONES DE USO DE PRODUCTOS PHONECELL® ("Producto")** Los términos y condiciones siguientes son un contrato legal entre usted y Telular Corporation que afecta la posesión y el uso del Producto. AL RETENER Y USAR EL PRODUCTO DESPUES DE HABERLO RECIBIDO, USTED MANIFIESTA ESTAR DE ACUERDO CON LOS TERMINOS Y CONDICIONES, INCLUYENDO LOS DESCARGOS DE GARANTIA, LIMITACIONES DE RESPONSABILIDAD Y PROVISIONES DE INDEMNIZACION DADOS A CONTINUACION. SI USTED NO ESTA DE ACUERDO CON ESTOS TERMINOS Y CONDICIONES, NO UTILICE EL PRODUCTO Y DEVUELVA DE INMEDIATO EL PRODUCTO SIN USAR PARA RECIBIR UN REEMBOLSO. Usted acuerda aceptar la responsabilidad total por el mal uso del Producto, y, además, por toda negligencia, acto ilegal u omisión por parte suya o de sus agentes, contratistas, sirvientes, empleados u otros usuarios del Producto siempre y cuando éstos hayan obtenido el producto de usted, como parte del uso y funcionamiento del Producto.

"ERMINOS Y CONDICIONES DE USO DE PRODUCTOS PHONECELL<sup>®</sup> ("Producto")

Los téminos y condiciones siguientes son un contrato tegal entre usted y Telutar Corporation que atecia la posesión y el uso del<br>Producto AL RETENER VUSAR EL PRODUCTO DESPUES DE HABERLO RECIBIDO, USTED MANIFIESTAR LESTAR D

CON LOS TERMINOS Y CONDICIONES, INCLUYENDO LOS DESCARGOS DE GARANTIA, LIMITACIONES DE RESPONSABILIDAD Y PROVISIONES DE INDEMNIZACION DADOS A CONTINUÁCION. SI USTED NO ESTA DE ACUERDO CON ESTOS TERMINOS Y CONDICIONES, NO UTILICE EL PRODUCTO Y DEVUELVA DE INMEDIATO EL PRODUCTO SIN USAR PARA

RECIBIR UN REEMBOLSO. Usted acuerda aceptar la responsabilidad total por el mal uso del Producto, y, además, por toda egligencia, acto liegal u omisión por parte suya o de sus agentes, contratistas, sirvientes, empleados u otros usuarios del Producto

*Y GENERALIDADES* de esta guía. · Instale la unidad en interiores Instale la unidad en interiores.

Y GENERALIDADES de esta quía.

OR DANGEROUS TO THIFLE SARRELING PROPER THANGER SAN ANY ON CLANGER SARRELING SO RESPONSION TO THIFLE OF THIFLE **OR DANGEROUS TO THIRD PARTIES; (v) FROM CLAIMS BY ANYONE RESPECTING PROBLEMS, ERRORS OR MIS-**PUBLIC POCUS, (ii) IIN A MANNER SHEW SHEW SHEW DARDIFICALLY DARDIFICALLY ON A MANNER SHANG DURING PUBLIC POCUS **PUBLIC POLICY; (iii) IN A MANNER SPECIFICALLY UNAUTHORIZED IN THIS MANUAL; (iv) IN A MANNER HARMFUL TELULAR OR INCONSISTENT WITH THE PROVISIONS OF THIS MANUAL; (ii) IN AN ILLEGAL MANNER OR AGAINST USE OR OPERATION OF THE PRODUCT: (i) FOR MISUSE OR IN A MANNER NOT CONTEMPLATED BY YOU AND** ABLE ATTORNEYS' FEES, AND FROM CLAIMS ARISING OUT OF YOU, YOUR CLIENTS' OR OTHER THIRD PARTIES **ABLE ATTORNEYS' FEES, AND FROM CLAIMS ARISING OUT OF YOU, YOUR CLIENTS' OR OTHER THIRD PARTIES' YOU SHAIL INDENSIVE, DETEND AND HOLD INVISION THULNA FOR ANY OF THE COST, INCLUDING REASON** YOU SHALL INDEMNIFY, DEFEND AND HOLD HARMLESS TELULAR FOR ANY OF THE COST, INCLUDING REASON-**THILE AN ON SOME SO TO A THILE THIR PROVISIONS OF THIS MANUAL:** (ii) IN A MILE CONNESS THILE AN AGAINMENT SOMEWHAT THILE THILE THILE THILE OF SOMEWHAT ON A SAMPLE. USE OR OPERIOUS OF THE PRODUCT: (i) TOR MUSUSE OR IN A MANIMER NOT CONTENT PLATED BY YOU AND

other users of the Product so long as the Product was obtained from you, in the use and operation of the Product other users of the Product so long as the Product was obtained from you, in the use and operation of the Product. by you; and, in addition, any negligent or illegal act or omission of your or your agents, contractors, servants, employees, or by you; and, in addition, any negligent or illegal act or omission of your or your agents, contractors, servants, employees, or THE UNUSED PRODUCTYOU DO NOT FOR A COMPLETE REFUND. You agree to accept sole responsibility for any misuse of the Product

# **INDEMNIFICATION OF TELULAR CORPORATION ("TELULAR")** INDEMNIFICATION OF TELULAR CORPORATION ("TELULAR")

 AGREE TO THE TERMS AND CONDITIONS, DO NOTUSE THE PRODUCT AND IMMEDIATELYRETURN

INCLUDING WARRANTYINCLUDING WARRANTY DISCLAIMERS, LIMITATIONS OF LIABILITY AND INDEMNIFICATION PROVISIONS BELOW. IF DISCLAIMERS, LIMITATIONS OF LIABILITYAND INDEMNIFICATION PROVISIONS BELOW. IF

 AFTER RECEIPTOF IT, YOU AGREE TO THE TERMS AND CONDITIONS

**PRODUCTS ("Product")**

BY These Terms and Conditions are a legal contract between you and Telular Corporation for the title to and use of the Productor These Terms and Conditions are a legal contract between you and Telular Corporation for the title to and use of the Product. TERMS AND CONDITIONS FOR USE OF PHONECELL® PRODUCTS ("Product") **TERMS AND CONDITIONS FOR USE OF PHONECELL® IMPORTANT NOTICES MPORTANT NOTICES** RETAINING AND USING THE PRODUCT

# INFORMATION ON USE, WARRANTY AND INDEMNIFICATION **INFORMATION ON USE, WARRANTY AND INDEMNIFICATION**

# NDEMNIZACION DE TELULAR CORPORATION ("TELULAR") **INDEMNIZACION DE TELULAR CORPORATION ("TELULAR")**

siempre y cuando éstos hayan obtenido el producto de usted, como parte del uso y funcionamiento del Producto.

USTED INDEMNIZARA, DEFENDERA Y CONSIDERARA A TELULAR LIBRE DE CONSECUENCIAS POR LOS COSTOS.<br>NCLUYENDO TARIFAS RAZONABLES DE ABOGADOS Y POR RECLAMOS PRESENTADOS POR USTED, POR SUS **CLIENTES OT ERCEROS A CAUSA DEL USO O FUNCIONAMIENTO DEL PRODUCTO: (I) POR EL MAL USO O EL USO EN UNA** "ORMA NO CONTEMPLADA POR USTED Y POR TELULAR O EN UNA FORMA INCONSISTENTE CON LO INDICADO EN ESTE MANUAL; (ii) POR EL USO DE FORMA ILEGAL O CONTRA EL BIEN PUBLICO; (iii) POR EL USO ESPECIFICAMENTE NO AUTORIZADO POR ESTE MANUAL: (Iv) POR EL USO DAÑINO O PELIGROSO A TERCEROS: (v) POR RECLAMOS PRESENTADOS POR CUALQUIER PARTE EN CUANTO A PROBLEMAS. ERRORES O EQUIVOCACIONES DEL PRODUCTO: WISMO EN UN ENTORNO NO AUTORIZADO NI APROBADO POR ESCRITO POR TELULAR. LAS PARTES DARAN **JOTIFICACION OPORTUNA DE DICHOS COSTOS O RECLAMOS Y COOPERARAN ENTRE SI PARA LLEVAR A CABO ESTA USTED INDEMNIZARA, DEFENDERA Y CONSIDERARA A TELULAR LIBRE DE CONSECUENCIAS POR LOS COSTOS, INCLUYENDO TARIFAS RAZONABLES DE ABOGADOS Y POR RECLAMOS PRESENTADOS POR USTED, POR SUS CLIENTES O TERCEROS A CAUSA DEL USO O FUNCIONAMIENTO DEL PRODUCTO: (i) POR EL MAL USO O EL USO EN UNA FORMA NO CONTEMPLADA POR USTED Y POR TELULAR O EN UNA FORMA INCONSISTENTE CON LO INDICADO EN ESTE MANUAL; (ii) POR EL USO DE FORMA ILEGAL O CONTRA EL BIEN PUBLICO; (iii) POR EL USO ESPECIFICAMENTE NO AUTORIZADO POR ESTE MANUAL; (iv) POR EL USO DAÑINO O PELIGROSO A TERCEROS; (v) POR RECLAMOS PRESENTADOS POR CUALQUIER PARTE EN CUANTO A PROBLEMAS, ERRORES O EQUIVOCACIONES DEL PRODUCTO;** O (vi) UNA COMBINACION DEL PRODUCTO CON OTROS MATERIALES, MODIFICACION DEL PRODUCTO O EL USO DEL **O (vi) UNA COMBINACION DEL PRODUCTO CON OTROS MATERIALES, MODIFICACION DEL PRODUCTO O EL USO DEL MISMO EN UN ENTORNO NO AUTORIZADO NI APROBADO POR ESCRITO POR TELULAR. LAS PARTES DARAN NOTIFICACION OPORTUNA DE DICHOS COSTOS O RECLAMOS Y COOPERARAN ENTRE SI PARA LLEVAR A CABO ESTA** NDEMNIZACION. DEFENSA Y CONSIDERACION SIN CONSECUENCIA **INDEMNIZACION, DEFENSA Y CONSIDERACION SIN CONSECUENCIA.**

## **Telular Corporation Telular Corporation**

Before installing your

**Phonecell®**

check for evidence of shipping damage.

**Distributor or shipping agent immediately**Distributor or shipping agent immediately. **SAFE OPERATION INSTRUCTIONS**

**SAFE OPERATION INSTRUCTIONS** 

**IMPORTANT!**

*INFORMATION*

•

•

•

Install the unit on a hard, flat surface for proper ventilation.

Do not expose the unit to rain or moisture. • Do not place the unit on or close to sources of heat Do not place the unit on or close to sources of heat.

**PLEASE SEE THE IMPORTANT NOTICES SECTION**

PLEASE SEE THE IMPORTANT NOTICES SECTION OF THIS GUIDE FOR IMPORTANT

**OF THIS GUIDE FOR IMPORTANT**

Install the unit indoors.

section of this guide.

**INFORMATION** section of this guide.

Before installing or operating this product, read the

IMPORTANTI Before installing or operating this product, read the SAFETY AND GENERAL

*SAFETY AND GENERAL*

Before installing your Phonecell<sup>®</sup> SX4T, carefully remove the contents from the shipping carton and

check for evidence of shipping damage. If damage is found, contact your Authorized Telular

**Power Supply Phonecell® SX4T CDMA FWT Spike Antenna**

**Spike Antenna** 

Power Supply

Phonecell® SX4T CDMA FWT

, carefully remove the contents from the shipping carton and

**AC Power Cord**

AC Power Cord

**If damage is found, contact your Authorized Telular**

Casa matriz **Casa matriz**

647 North Lakeview Parkway 647 North Lakeview Parkway

Vernon Hills. Illinois 60061. EE.UU Vernon Hills, Illinois 60061, EE.UU.

**Apoyo técnico Apoyo técnico**

Tel: +1-954-217-0522 + Fax: +1-954-217-9593

Correo electrónico: miami@telular.com + http://www.telular.com Tel: +1-954-217-0522 • Fax: +1-954-217-9593

Correo electrónico: miami@telular.com • http://www.telular.com

*Número de pieza 56030201 ©2003 Telular Corporation, todos los derechos reservados*

Número de pieza 56030201

@2003 Telular Corporation, todos los derechos reservados

SX4T CDMA 800 - SX4T CDMA 1900

*SX4T CDMA 800 • SX4T CDMA 1900* **2** *Manual técnico*

Manual técnico

**CONTENTS**

**CONTENTS** 

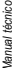

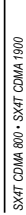

 $\ddot{\phantom{0}}$ 

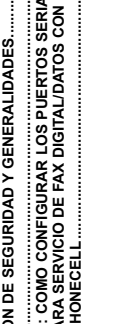

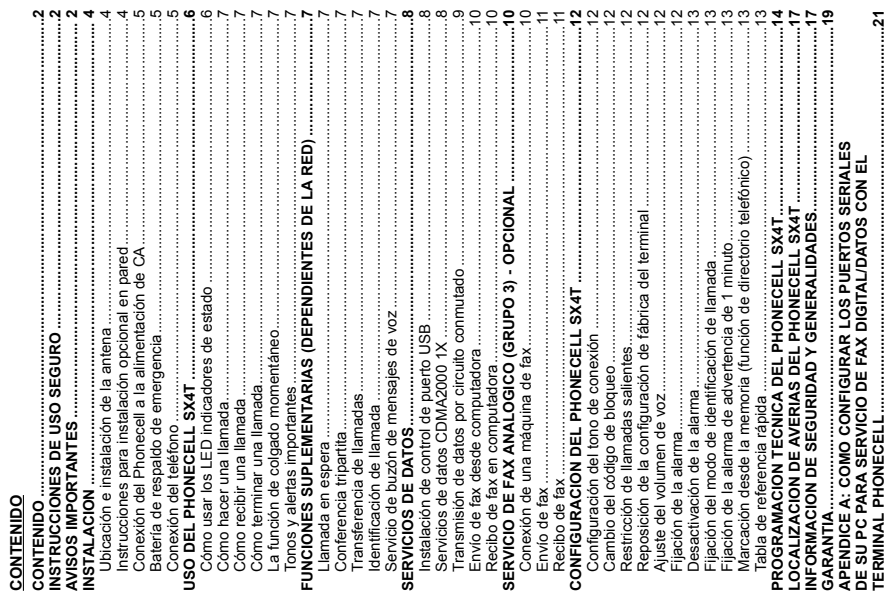

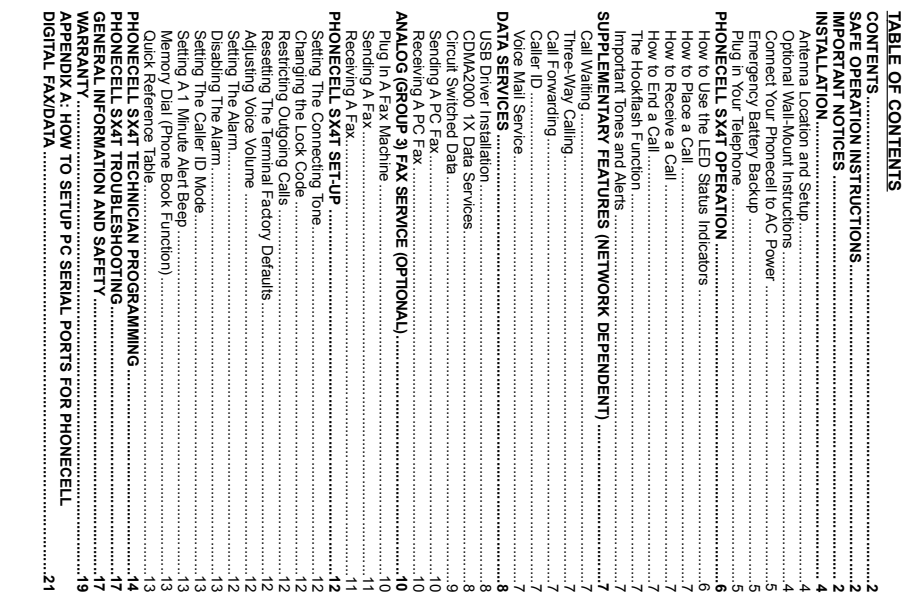

 $\ddot{\phantom{0}}$ 

### **INSTALLATION INSTALLATION**

## Antenna Location and Setup **Antenna Location and Setup**

this guide. Strength Indicator (RSSI) LED on the unit - See the How to Use the LED Status Indicators section of Strength Indicator (RSSI) LED on the unit - See the walls) as possible - See Figure 2. Cellular signal strength is displayed by the Received Signal walls) as possible strength, choose an antenna location that is above ground and as close to windows (or exterior strength, choose an antenna location that is above ground and as close to windows (or exterior signal strength include magnetic mount (TNC) or yagi (TNC) - See Figure 1. For optimal signal signal strength include magnetic mount (TNC) or yagi (TNC) - The Phonecell SX4T comes with a standard spike antenna (TNC). External options for improved The Phonecell SX4T*See Figure 2*comes with a standard spike antenna (TNC). External options for improved . Cellular signal strength is displayed by the Received Signal *How to Use the LED Status Indicators See Figure 1*. For optimal signal section of

1. Connect the antenna to the side of the terminal *- see Figure 1*Connect the antenna to the side of the terminal - see Figure 1.

2. Finger-tighten the antenna; do not over-tighten 2. Finger-tighten the antenna; do not over-tighten.

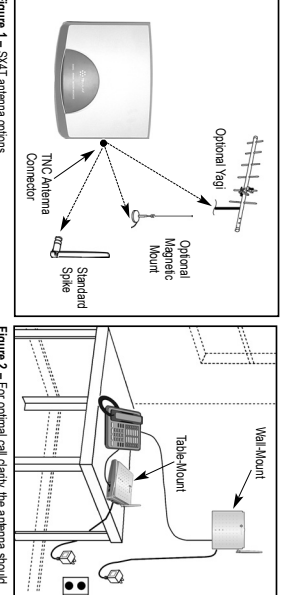

**Figure 1 –** SX4Tantenna options.

be pointed up and the SX4T located close to an exterior **Figure 2 –** For optimal call clarity, the antenna should WODUIN JO IIBAN wall or window. be pointed up and the SX4TFor optimal call clarity, the antenna should located close to an exterior

# **Optional Wall-Mount Instructions Optional Wall-Mount Instructions**

- 1. Mark two hole locations 98.5mm. Mark two hole locations 98.5mm (3-7/8 inches) vertically apart and drill two holes into the wall (3-7/8 inches) vertically apart and drill two holes into the wall.
- 2. Install the screws (not supplied) into the wall, leaving a gap (approximately 3 mm (1/8 inch)) 2. Install the screws (not supplied) into the wall, leaving a gap (approximately 3 mm (1/8 inch)) between screw head and wall. between screw head and wall.
- 3. Align the mounting holes with the screws and mount the Phonecell SX4T onto the screws See 3. Align the mounting holes with the screws and mount the Phonecell SX4TFigures 3 and 4. *Figures 3 and 4.* onto the screws -

 $\overline{\bullet}$ 

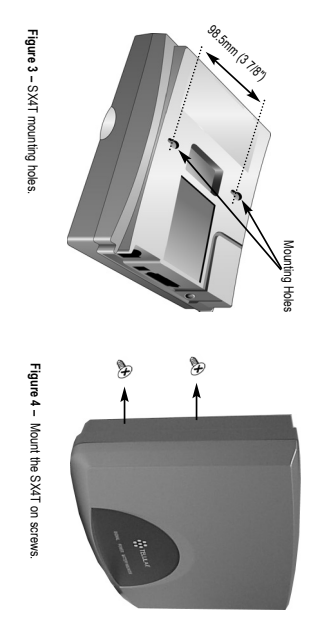

**Figura 3 –** Agujeros de montaje del SX4T. **Figura 4 –** Monte el SX4T en los tornillos.Figura 3 - Agujeros de montaje del SX4T

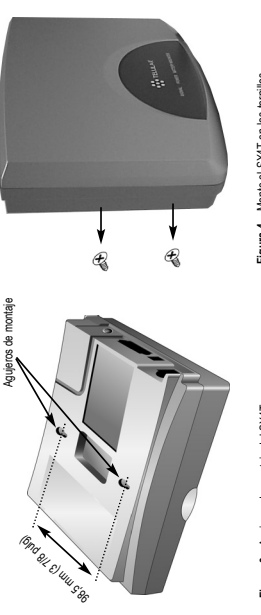

Manual técnico

*SX4T CDMA 800 • SX4T* 

*CDMA 1900*

**4**

indica por medio del LED de intensidad de señal recibida (RSSI) de la unidad. Vea la sección *Cómo usar* ventanas (o paredes exteriores) como sea posible - vea la Figura 2. La intensidad de la señal celular se indica por medio del LED de intensidad de señal recibida (RSSI) de la unidad. Vea la sección Cómo usar ventanas (o paredes exteriores) como sea posible *- vea la Figura 2.* La intensidad de la señal celular se para mejorar la intensidad de la señal incluven las de montaje magnético (TNC) o Yagi (TNC) - vea la para mejorar la intensidad de la señal incluyen las de montaje magnético (TNC) o Yagi (TNC) *- vea la* Figura 1. Para una intensidad de señal óptima, ubique la antena sobre el suelo y tan cerca de las *Figura 1.* Para una intensidad de señal óptima, ubique la antena sobre el suelo y tan cerca de las

los LED indicadores de estado de esta quía. *los LED indicadores de estado* de esta guía.

**INSTALACION**

NSTALACION

**Ubicación e instalación de la antena**

Ubicación e instalación de la antena

El Phonecell® SX4T viene con una antena tipo látigo estándar (TNC). Las opciones de antenas externas

El Phonecell® SX4T viene con una antena tipo látigo estándar (TNC). Las opciones de antenas externas

Conecte la antena al costado del terminal - vea la Figura 1. 1. Conecte la antena al costado del terminal *- vea la Figura 1.*

2. Apriete la antena con los dedos; no apriete en exceso. 2. Apriete la antena con los dedos; no apriete en exceso.

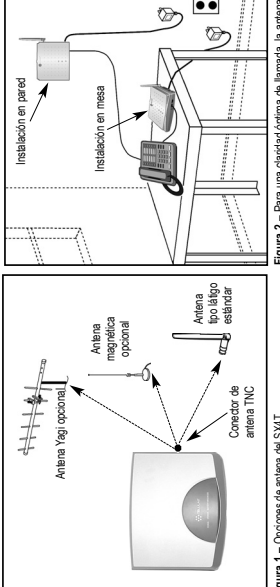

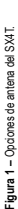

Figura 2 - Para una claridad óptima de llamada, la antena **Figura 2 –** Para una claridad óptima de llamada, la antena debe apuntar hacia amba v el SX4T debe colocarse cerca debe apuntar hacia arriba y el SX4T debe colocarse cerca de una pared exterior o ventana. de una pared exterior o ventana.

**Instrucciones para instalación opcional en pared**

- Instrucciones para instalación opcional en pared<br>1. Marque la ubicación de dos agujeros a 98,5 mm (3-7/8 pulg) de distancia entre sí verticalmente y 1. Marque la ubicación de dos agujeros a 98,5 mm (3-7/8 pulg) de distancia entre sí verticalmente y
- 2. Instale los tornillos (no provistos) en la pared, dejando un espacio (aproximadamente 3 mm [1/8 pulg]) Instale los tornillos (no provistos) en la pared, dejando un espacio (aproximadamente 3 mm [1/8 pulg]) taladre dos agujeros en la pared. taladre dos agujeros en la pared  $\sim$ 
	- entre la cabeza del tornillo y la pared. entre la cabeza del tornillo y la pared.
		- Alinee los agujeros de montaje con los tornillos y monte el Phonecell SX4T en los tornillos vea las 3. Alinee los agujeros de montaje con los tornillos y monte el Phonecell SX4T en los tornillos *- vea las*  $\vec{c}$ 
			- Figuras 3 y 4. *Figuras 3 y 4.*

*SX4T CDMA 800 • SX4T CDMA 1900* **4** *Manual técnico* SX4T CDMA 800 - SX4T CDMA 1900

Manual técnico

*SX4T CDMA 800 • SX4T CDMA 1900* **5** *Manual técnico* SX4T CDMA 800 · SX4T CDMA 1900

1. Connect the barrel connector of the power supply to the AC power input receptacle of the

1. Connect the barrel connector of the power supply to the AC power input receptacle of the

**Connect Your Phonecell SX4T to AC Power**

Connect Your Phonecell SX4T to AC Power

Phonecell SX4T

best signal possible - see the

3. Check the cellular signal strength and move the unit (or external antenna) until you achieve the

3. Check the cellular signal strength and move the unit (or external antenna) unil you achieve the

*Received Signal Strength*

best signal possible - see the Received Signal Strength section of this guide

section of this guide.

*See Figure 5*

2. Plug the power supply into the AC socket.

2. Plug the power supply into the AC socket

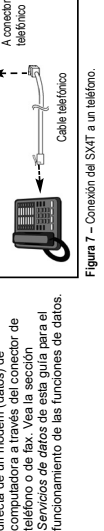

**VOTA:** El SX4T no permite la conexión Servicios de datos de esta guía para el **NOTA:** El SX4T no permite la conexión computadora a través del conector de *Servicios de datos* de esta guía para el computadora a través del conector de teléfono o de fax. Vea la sección directa de un módem (datos) de teléfono o de fax. Vea la sección directa de un módem (datos) de

costado del SX4T *- vea la Figura 7.*

Antenna Connector

Antenna Connecto

- costado del SX4T vea la Figura 7. telefónico al conector telefónico del telefónico al conector telefónico del 2. Conecte el otro extremo del cable
- Conecte el otro extremo del cable
- la Figura 7. *la Figura 7.*
- 
- 
- de un cable telefónico estándar vea
- 
- 
- 
- de un cable telefónico estándar *- vea*
- 
- 
- 
- 
- 
- 
- 
- de su teléfono y enchúfele un extremo de su teléfono y enchúfele un extremo

I. Ubique el conector modular de línea

Conexión del teléfono

1. Open the battery cover on the bottom

Cover Battery

AC Power

 $\bullet\bullet$ 

Supply Power

*See Figure 6*

Tabs Cover Battery

Cable Battery

side of the SX4T. See Figure 6. 2. Connect the battery cable to the battery connector inside the battery com-<br>partment. 3. Insert the battery pack into the battery compartment between the hold bars.

sujetadoras. 4. Cierre la tapa de la batería. 5. Coloque el interruptor en la posición "I". Si se pierde la energía de CA, la unidad se conmuta a alimentación por batería si el interruptor se encuentra en la posición "I". La unidad no se conmuta a alimentación por batería de respaldo si el interruptor se encuentra en la posición "O". *Vea la Figura 6.a.* **NOTA:** La posición R-UIM de la unidad

4. Cierre la tapa de la batería.

Inserte el conjunto de batería en el

 $\overline{a}$ 

 $\dot{\epsilon}$ 

partment.

tery connector inside the battery com-

Insert the battery pack into the battery Connect the battery cable to the bat-

compartment between the hold bars.

compartimiento, entre las barras

Batería

if the unit is in the "O" position. The unit will not switch to battery backup battery if the switch is in the "I" position. power is lost, the unit will switch to the 5. Place switch in "I" position. If AC 4. Close the battery cover.

**Batería de respaldo de emergencia Instalación de la batería** 1. Abra la tapa de la batería en la parte inferior del SX4T. *Vea la Figura 6.* 2. Conecte el cable de la batería al conector ubicado dentro del compartimiento. 3. Inserte el conjunto de batería en el compartimiento, entre las barras

nstalación de la batería

1. Abra la tapa de la batería en la parte<br>inferior del SX4T. Vea *la Figura* 6.

Conecte el cable de la batería al

 $\sim$ 

4. Close the battery cover.

conector ubicado dentro del

compartimiento. sujetadoras.

**Figura 5 –** Conexión de alimentación de CA al SX4T.

Figura 5 - Conexión de alimentación de CA al SX4T Batería de respaldo de emergencia

Puerto de datos

Puerto de datos

Conector cilíndrico

Conector cilindrico

Lengüetas de tapa de batería

Tapa de batería

Cable de batería

*Figure 6.a*Figure 6.a

**NOTE:** The R-UIM slot on the unit is The R-UIM slot on the unit is

> **Figure 6 –** SX4T

**Batter** 

battery installation.

**Figure 6.a-** In battery backup mode ("I" position.) - In battery backup mode ("I" position.)

**Plug in Your Telephone** not supported.

not supported

Plug in Your Telephone

Entrada de alimentación de CA

alimentación de CA

Alimentación de CA

**Alimentación**  $\bullet\bullet$ 

> Fuente de alimentación

alimentación

1. Locate the modular line port on

1. Locate the modular line port on

*See Figure 7.* end of a standard phone cord your telephone and plug in one 2. Connect the other end of the on the side of the SX4T

See Figure 7.

- *See*

*Figure 7.*

Conector de la antena

Conector de la antena

**NOTE:** The SX4T does not support direct The SX4T

computer modem (data) operation

through the phone port or fax port. See<br>the Data Services section of this guide for through the phone port or fax port. See computer modem (data) operation *Data Services section*

data operation.

data operation

ച്ച

of this guide for

does not support direct

Phone<br>Partie To Ù

phone cord to the telephone port

Connect the other end of the end of a standard phone cord your telephone and plug in one **if the unit is in the "O" position. See** 

battery if the switch is in the "I" position power is lost, the unit will switch to the 5. Place switch in "I" position. If AC

The unit will not switch to battery backup

**Install the Battery Emergency Battery Backup** side of the SX4T.

Install the Battery Emergency Battery Backup 1. Open the battery cover on the bottom

se conmuta a alimentación por batería si el interruptor se encuentra en la posición el interruptor se encuentra en la posición

alimentación por batería de respaldo si

I". La unidad no se conmuta a

Si se pierde la energía de CA, la unidad

5. Coloque el interruptor en la posición "l".

**Figure 5 –** SX4TAC power input.

**Figura 6 –** Instalación de batería en Figura 6 - Instalación de batería en<br>el SX4T. **Figura 6.a –** En el modo de batería de respaldo (posición "I").

respaldo (posición "I").

Figura 6.a - En el modo de batería de

AC Power Input

AC Power Input

no funciona. **Conexión del teléfono** 1. Ubique el conector modular de línea

no funciona.

**VOTA:** La posición R-UIM de la unidad

"O". Vea la Figura 6.a.

Data Por

Barrel Connector

Barrel Connector

*SX4T CDMA 800 • SX4T* 

**Conexión del Phonecell SX4T a la alimentación de CA**

Conexión del Phonecell SX4T a la alimentación de CA Enchufe la fuente de alimentación en el tomacorriente de CA.

Phonecell SX4T *- vea la Figura 5.*

Phonecell SX4T - vea la Figura 5.

2. Enchufe la fuente de alimentación en el tomacorriente de CA.

3. Revise la intensidad de la señal celular y mueva la unidad (o antena externa) hasta obtener la mejor

señal posible. Vea la sección *Intensidad de la señal recibida* de esta guía.

señal posible. Vea la sección Intensidad de la señal recibida de esta guía.

1. Conecte el conector cilíndrico de la fuente de alimentación al receptáculo de alimentación de CA del

Conecte el conector cilíndrico de la fuente de alimentación al receptáculo de alimentación de CA del Revise la intensidad de la señal celular y mueva la unidad (o antena externa) hasta obtener la mejo

*CDMA 1900*

**5**

**Figure 7 – Connect SX4T to telephone** Connect SX4T

 to telephone. Phone Cord

Phone Cord

*Technical Manual*

- 
- 
- 
- 
- 
- 
- 
- 
- 
- 
- 
- $\sim$
- 
- 
- 
- 
- 
- 
- 
- 
- 
- 
- 
- 
- 
- 
- 
- 
- 
- 
- 
- 
- 
- 

# USO DEL PHONECELL SX4T

### Cómo usar los LED indicadores 1. Encienda la unidad (vea la de estado

- sección Conexión del Phonecell<br>a una fuente de alimentación de CA, en este manual).
	- encienden. Las tablas siguientes 2. Los LED indicadores en la parte describen los modos y el<br>funcionamiento de los<br>indicadores - vea *la Figura 8*. delantera del SX4T se

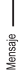

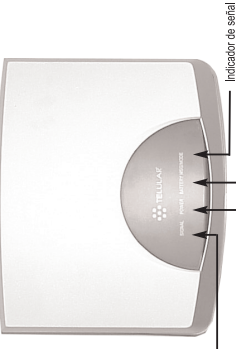

# Figura 8 - LED indicadores del SX4T Batería LED indicador de estado de mensajes

Alimentación

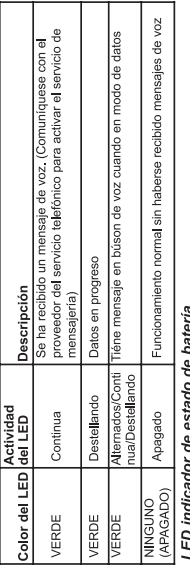

## pateria 5 ξ

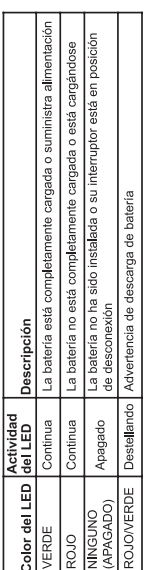

# LED de estado de alimentación

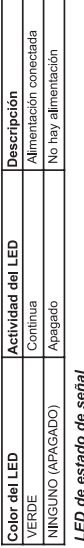

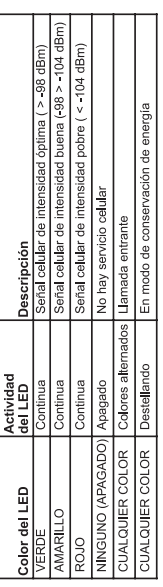

Technical Manual *Technical Manual*

**6**

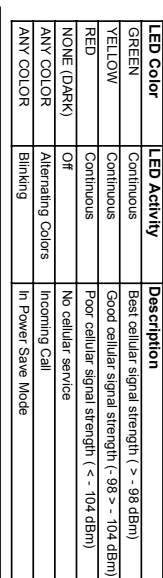

## Signal Status LED *Signal Status LED*

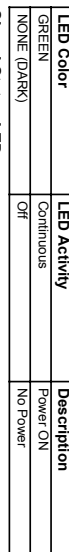

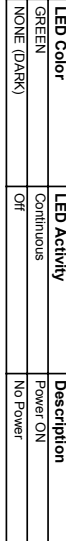

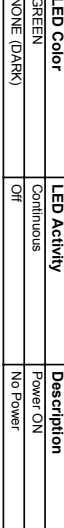

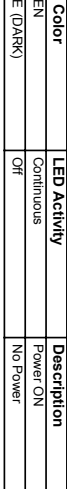

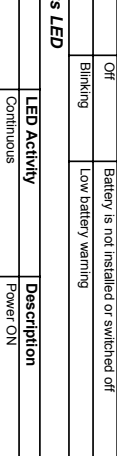

### Power Statu *Power Status LED*

NONE (DARK)

NONE (DARK)

RED/GREEN

**RED/GREEN** 

 $\overline{g}$ 

Battery is not installed or switched off

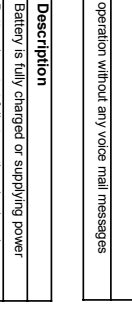

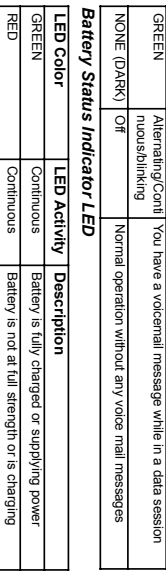

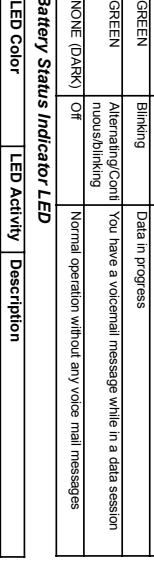

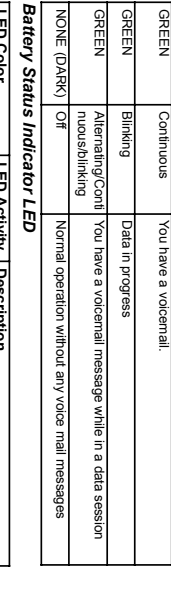

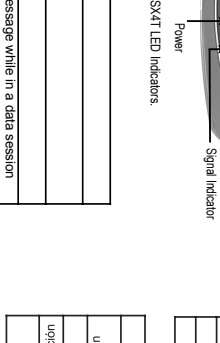

# Message Status Indicator LED *Message Status Indicator LED*

**LED Color**

**LED Activity**

**Description**

Message

**Figure 8 –**

**Battery** 

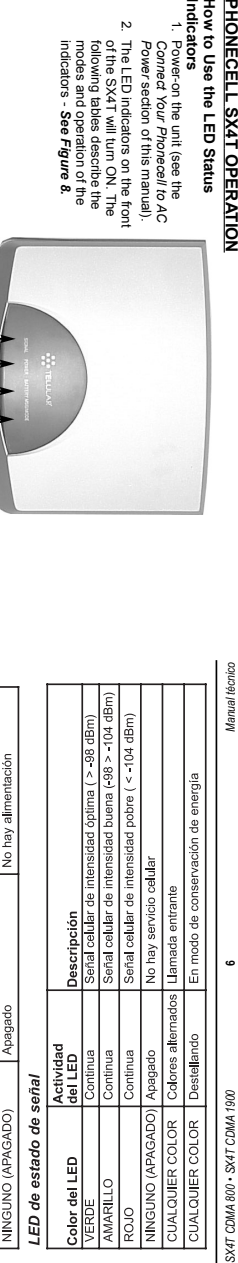

**Indicators**

Indicators

2. The LED

indicators modes and operation of the following tables describe the of the SX4T

of the SX4T will turn ON. The<br>following tables describe the<br>modes and operation of the<br>indicators - **See Figure 8.** 

2. The LED indicators on the front indicators on the front

 will turn ON. The *See Figure 8.*

**How to Use the LED Status** 1. Power-on the unit (see the 1. Power-on the unit (see the<br>*Connect Your Phonecell to AC*<br>*Power* section of this manual). *Connect Your Phonecell to AC* section of this manual).

How to Use the LED Status PHONECELL SX4T OPERATIC

œ

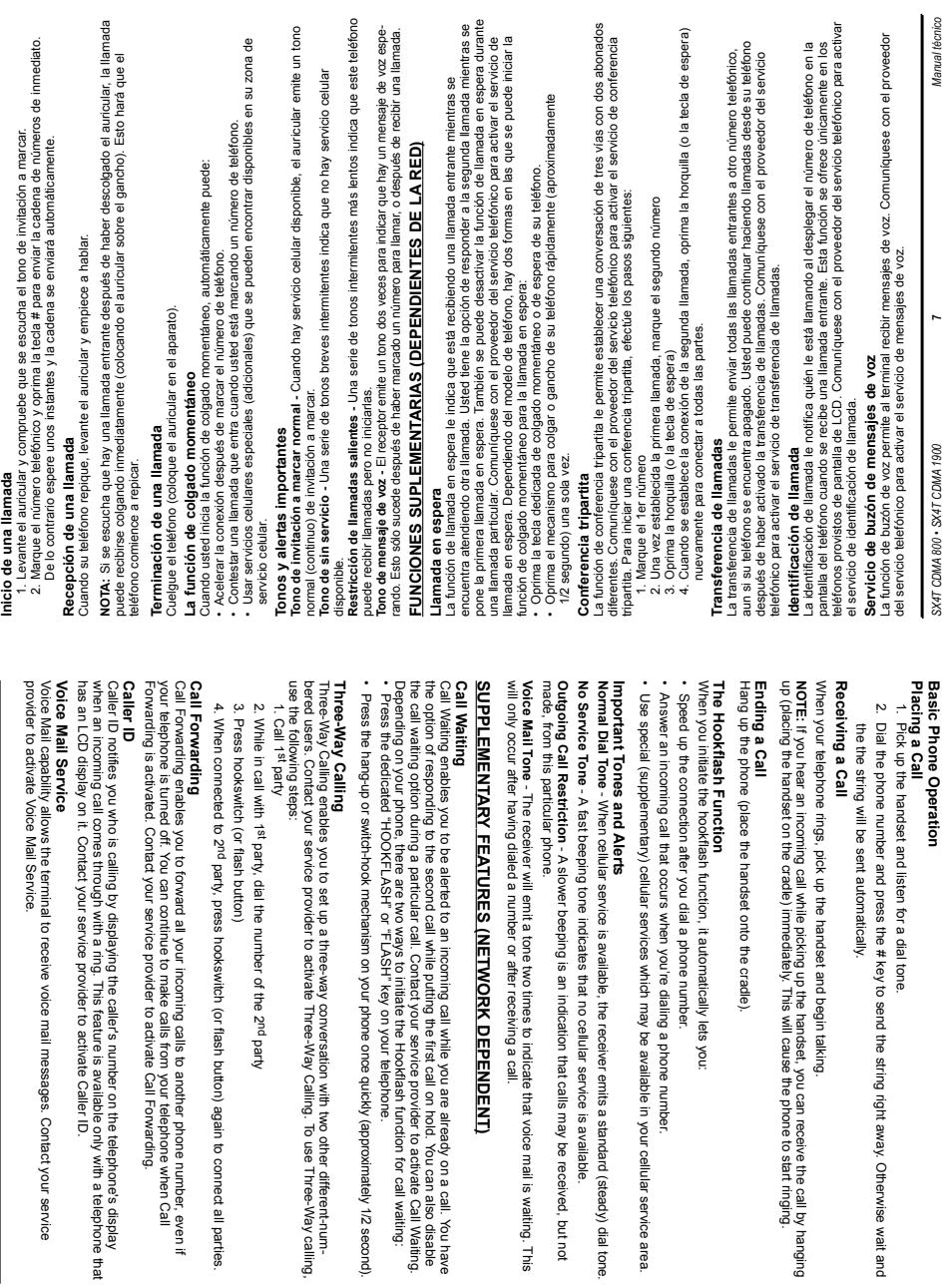

*SX4T CDMA 800 • SX4T* 

Funcionamiento básico del teléfono

*CDMA 1900*

*Technical Manual* **Funcionamiento básico del teléfono**

**7**

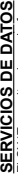

desde una computadora usando ya sea el puerto serial o el puerto de USB. Si se descuelga el auricular desde una computadora usando ya sea el puerto serial o el puerto de USB. Si se descuelga el auricular El SX4T permite el uso de funciones de datos 1X, datos por circuito conmutado y transmisiones de fax El SX4T permite el uso de funciones de datos 1X, datos por circuito conmutado y transmisiones de fax durante una sesión de datos, se desconectará la sesión de datos. durante una sesión de datos, se desconectará la sesión de datos.

# Instalación de control de puerto USB: **Instalación de control de puerto USB:**

**NOTA:** El control de puerto USB Qualcomm oficialmente funciona en los entornos Windows 98SE y<br>Windows 2000. Telular ha hallado que también funciona en Windows XP. **NOTA:** El control de puerto USB Qualcomm oficialmente funciona en los entornos Windows 98SE y Windows 2000. Telular ha hallado que también funciona en Windows XP.

# Utilice el procedimiento dado a continuación para la configuración inicial del control del puerto **Utilice el procedimiento dado a continuación para la configuración inicial del control del puerto**

18. Ensure the maximum modem speed is set to 115200 bps, under "Hardware features"

18. Ensure the maximum modem speed is set to 115200 bps, under "Hardware features

uncheck "Enable Modem Compression" & "Enable Modem Error control," click "OK"

uncheck "Enable Modern Compression" & "Enable Modern Error control," click "OK

21. Click "Dial" to connect

 $50$  $\vec{6}$ 4  $\vec{a}$ GÌ

21. Click "Dial" to connect

Then to use the USB connection enter

**NOTE**

*SX4T CDMA 800 • SX4T* 

*CDMA 1900*

**8**

19. Click on "OK" again

Click on "OK" again.

20. Enter username and password per instructions from carrier

Enter username and password per instructions from carrier

: To utilize the CDMA2000 1X Data Service in the future enter

**\* \* # # 32**

Then to use the USB connection enter \*\* # # 32, then dial the connection

, then dial the connection.

**\* \* # # 13.** 

to enter data mode.

*Technical Manual*

Technical Manual

17. Click on "Configure" (in the "General" Tab)

. Click on "Configure" (in the "General" Tab)

16. Click on "Properties"

. Click on "Properties

15. Click on your newly setup dialup connection

. Click on your newly setup dialup connection

13. Uncheck "To connect to Internet Immediately...." 12. Click "No" for Internet mail account setup (if you so wish) 11. Type in desired name for this connection

13. Uncheck "To connect to Internet Immediately 12. Click "No" for Internet mail account setup (if you so wish) 11. Type in desired name for this connection

14. Go back to Start menu > Settings > Control Panel > Network & Dial Up Connections

14. Go back to Start menu > Settings > Control Panel > Network & Dial Up Connections

- 1. Inserte el disco compacto con el programa de control del puerto USB en la computadora. Ejecute 1. Inserte el disco compacto con el programa de control del puerto USB en la computadora. Ejecute el programa Setup.exe, el cual instala el programa de control del puerto USB en la carpeta el programa Setup.exe, el cual instala el programa de control del puerto USB en la carpeta USB para poder usar el cable correspondiente. **USB para poder usar el cable correspondiente.**
	- C:\Qualcomm Multimedia USB. **C:\Qualcomm Multimedia USB.**
- 2. Marque ★ ★ # # 3 2 en el teléfono para activar el programa de control del puerto USB a través del SX4T. 2. Marque **\* \* # # 3 2** en el teléfono para activar el programa de control del puerto USB a través del SX4T. 3. Conecte el cable de USB a la computadora y a la unidad SX4T.
	- 3. Conecte el cable de USB a la computadora y a la unidad SX4T.
- 4. Windows detecta automáticamente la presencia del equipo nuevo y ejecuta el "Asistente para 4. Windows detecta automáticamente la presencia del equipo nuevo y ejecuta el "Asistente para agregar nuevo hardware". agregar nuevo hardware"
	- 5. En Windows XP, efectuar los pasos siguientes: 5. En Windows XP, efectuar los pasos siguientes:
- Seleccione la conexión que creó, haga clic con el botón derecho del Mouse y seleccione - Seleccione la conexión que creó, haga clic con el botón derecho del Mouse y seleccione Panel de control -> Conexiones de red -> Acceso telefónico - Panel de control -> Conexiones de red -> Acceso telefónico Propiedades" "Propiedades"
- Seleccione la ficha "Redes" y quite la marca de la casilla "Programador de paquetes de - Seleccione la ficha "Redes" y quite la marca de la casilla "Programador de paquetes de calidad de servicio" calidad de servicio".
- Si no es posible quitarle la marca a la casilla de "Programador de paquetes de calidad de - Si no es posible quitarle la marca a la casilla de "Programador de paquetes de calidad de servicio", selecciónela y haga clic en el botón de "Desinstalar". servicio", selecciónela y haga clic en el botón de "Desinstalar"
	- 6. Bajo Administrador de dispositivos -> Módem -> Módem USB Qualcomm está instalado. 6. Bajo Administrador de dispositivos -> Módem -> Módem USB Qualcomm está instalado.
		- No obstante observará el símbolo "!" (lo cual indica que existe un problema). No obstante observará el símbolo "!" (lo cual indica que existe un problema).
- Panel de control -> Sistema -> Hardware -> Admistrador de dispositivos -> Módem - Panel de control -> Sistema -> Hardware -> Administrador de dispositivos -> Módem - Instale el programa de control señalando la carpeta "C:\Qualcomm Multimedia USB" - Instale el programa de control señalando la carpeta "C:\Qualcomm Multimedia USB' 7. Bajo las propiedades del módem de USB Qualcomm, instale el programa de control: 7. Bajo las propiedades del módem de USB Qualcomm, instale el programa de control: 8. Instalación exitosa. 8. Instalación exitosa

## **Servicio de datos CDMA2000 1X** Servicio de datos CDMA20001X

El SX4T admite las funciones de datos CDMA2000 1X mediante conectar un puerto serial o puerto USB El SX4T admite las funciones de datos CDMA2000 1X mediante conectar un puerto serial o puerto USB electrónico a velocidades de transmisión de hasta 144 kb/s. Este servicio requiere de disponibilidad y electrónico a velocidades de transmisión de hasta 144 kb/s. Este servicio requiere de disponibilidad y de una computadora al puerto de datos del SX4T. Esto proporciona acceso a la Internet y a correo de una computadora al puerto de datos del SX4T. Esto proporciona acceso a la Internet y a correo activación por parte de su proveedor de servicio inalámbrico. activación por parte de su proveedor de servicio inalámbrico.

### Configuración **Configuración**

- 1. Si se desea usar la conexión al puerto USB, instale el programa de control del puerto USB siguiendo 1. Si se desea usar la conexión al puerto USB, instale el programa de control del puerto USB siguiendo
	- 2. Configure la conexión de acceso telefónico según se describe en los pasos 4 21 y según las 2. Configure la conexión de acceso telefónico según se describe en los pasos 4 - 21 y según las las instrucciones dadas anteriormente, en la sección "Instalación de control de puerto USB" las instrucciones dadas anteriormente, en la sección "Instalación de control de puerto USB".
- 3. Este procedimiento de configuración es para Windows 2000. La secuencia de pasos puede diferir 3. Este procedimiento de configuración es para Windows 2000. La secuencia de pasos puede diferir instrucciones dadas por el proveedor de servicio de telefonía celular. instrucciones dadas por el proveedor de servicio de telefonía celular.
- en Windows XP, NT y Windows 98, pero en cada caso se requiere escoger los mismos valores.<br>Seleccione Inicio > Configuración > Panel de control > Conexiones de red y de acceso telefónico. Seleccione Inicio > Configuración > Panel de control > Conexiones de red y de acceso telefónico. en Windows XP, NT y Windows 98, pero en cada caso se requiere escoger los mismos valores.
	- 4. Haga dic en "Realizar conexión nueva" 4. Haga clic en "Realizar conexión nueva"
- 5. Seleccione "Acceso telefónico a Internet" 5. Seleccione "Acceso telefónico a Internet"
- 6. Seleccione "Deseo configurar mi conexión a la Internet manualmente" 6. Seleccione "Deseo configurar mi conexión a la Internet manualmente"
	- 7. Seleccione "Me conecto usando una línea telefónica y un módem" 7. Seleccione "Me conecto usando una línea telefónica y un módem"
- 8. En la vista "Escoja el módem", seleccione el módem que ha sido configurado para datos 1x.
- código de área y propiedades de marcado" e introduzca el número según las instrucciones dadas código de área y propiedades de marcado" e introduzca el número según las instrucciones dadas 8. En la vista "Escoja el módem", seleccione el módem que ha sido configurado para datos 1x.<br>9. En la vista "Información de conexión a cuenta de Internet", quite la marca de la casilla "Utilizar 9. En la vista "Información de conexión a cuenta de Internet", quite la marca de la casilla "Utilizar
- 10. Introduzca el nombre de usuario y la contraseña siguiendo las instrucciones del proveedor de 10. Introduzca el nombre de usuario y la contraseña siguiendo las instrucciones del proveedor de por el proveedor de servicio por el proveedor de servicio servicio
	- 11. Escriba el nombre con el cual desee identificar esta conexión 11. Escriba el nombre con el cual desee identificar esta conexión
- 12. Haga dic en "No" para la configuración de la cuenta de correo por Internet (si así lo desea) 12. Haga clic en "No" para la configuración de la cuenta de correo por Internet (si así lo desea)
	- 13. Quite la marca de la casilla "Para conectarse a la Internet inmediatamente.
	- 13. Quite la marca de la casilla "Para conectarse a la Internet inmediatamente..."
- 14. Regrese a Inicio > Configuración > Panel de control > Conexiones de red y de acceso telefónico 14. Regrese a Inicio > Configuración > Panel de control > Conexiones de red y de acceso telefónico
	- 15. Haga dic en la conexión de acceso telefónico recién configurada 15. Haga clic en la conexión de acceso telefónico recién configurada
		- 16. Haga clic en "Propiedades"
- 17. Haga clic en "Configurar" (en la ficha "General")
- 16. Haga cilic en "Propiedades"<br>18. Ventique que la viene des alta de la maria Cenneral<br>18. Ventique que la velocidad maxima del módem haya sito fiada en 115200 bis. bajo<br>18. Ventique que la velocidad maxima del módem haya 18. Verifique que la velocidad máxima del módem haya sido fijada en 115200 b/s, bajo
- Características del hardware", quite la marca de las casillas "Habilitar compresión en módem" y "Características del hardware", quite la marca de las casillas "Habilitar compresión en módem" y Habilitar control de errores del módem" y luego haga dic en "Aceptar" "Habilitar control de errores del módem" y luego haga clic en "Aceptar"

*SX4T CDMA 800 • SX4T CDMA 1900* **8** *Manual técnico*

SX4T CDMA 800 . SX4T CDMA 1900

Manual técnico

### USB Driver Installation: **USB Driver Installation:**

**DATA SERVICES SERVICES**

The SX4T

has found that it also functions under Windows XP **NOTE:** The Qualcomm USB driver officially supports Windows 98SE and Windows 2000. Telular has found that it also functions under Windows XP. The Qualcomm USB driver officially supports Windows 98SE and Windows 2000. Telular take the phone off-hook while in a data session, your data session will be disconnected.

take the phone off-hological and ata session, your data session will be disconnected

supports 1X data, circuit-switched data, and PC fax using the serial or USB cable. If you

The SX41 subports 1X data, circlifissimated data, and DC fax suing the serial or ODD capter. The SX4

# The following procedure must be followed for initial set-up of the USB driver for use with the **The following procedure must be followed for initial set-up of the USB driver for use with the USB cable.**

USB cable. 1. Insert the USB Driver CD into your PC. run the Setup.exe which will place the USB driver into 1. Insert the USB Driver CD into your PC. run the Setup.exe which will place the USB driver into

- the **C:\Qualcomm Multimedia USB** folder.
- $\omega$   $\sim$ 2. Enter **\* \* # # 3 2** on the phone to activate the USB driver through the SX4T.
- 3. Connect the USB cable to both the computer and SX4Tunit.
- 
- a p 4. Windows auto-detects new hardware and will go through the "New Hardware Wizard. Windows auto-detects new hardware and will go through the "New Hardware Wizard
- 5. For Windows XP, do the following: For Windows XP, do the following:
- Control Panel -> Network Connections -> Dial-up -Control Panel -> Network Connections -> Dial-up
- -Select the connection you created, right click and select "Properties -Select the connection you created, right click and select "Properties"
- -Select the "Networking" tab, then uncheck "QoS Packet Scheduler" -Select the "Networking" tab, then uncheck "QoS Packet Scheduler".
- -If unable to uncheck "QoS Packet Scheduler" then highlight it and click the "Uninstall" -If unable to uncheck "QoS Packet Scheduler" then highlight it and click the "Uninstall"
- Button.
- 6. Under Device Manager → Moderns → Qualcomm USB Modern is installed, however, you will 6. Under Device Manager -> Modems -> Qualcomm USB Modem is installed, however, you will notice an (**!**) is present (indicating a problem).
- 7. Under the Qualcomm USB Modem properties install the driver 7. Under the Qualcomm USB Modem properties install the driver:
- Control Panel -> System -> Hardware -> Device Manager -> Modems - Control Panel -> System -> Hardware -> Device Manager -> Modems
- 8. Installation successful 8. Installation successful. - Install the driver by pointing to the C:\Qualcomm Multimedia USB folder - Install the driver by pointing to the C:\Qualcomm Multimedia USB folder
- CDMA2000 1X Data Service **CDMA2000 1X Data Service**

# The SX4T

requires availability and activation by your wireless service provider. data port. This provides access to the Internet and email at data rates up to 144 kbps. This service data port. This provides access to the Internet and email at data rates up to 144 kbps. This service The SX4T supports CDMA2000 1X data through a PC's serial or USB connection to the SX4T's requires availability and activation by your wireless service provider supports CDMA2000 1X data through a PC's serial or USB connection to the SX4T's

- **Set Up**
- 1. If you plan to use the USB connection, install the USB driver by following the instructions 1. If you plan to use the USB connection, install the USB driver by following the instructions
- above in the section "USB Driver Installation" above in the section "USB Driver Installation".
- 2. Set up dial-up connection as described in steps 4 21 and per instructions from cellular Set up dial-up connection as described in steps 4 - 21 and per instructions from cellular
- carrie
- مع. 3. This is set-up for Windows 2000. The sequence of steps may be different for Windows XP,
- This is set-up for Windows 2000. The sequence of steps may be different for Windows XP<br>NT and Windows 98 but the same settings are required. Go to Start menu > Settings > and Windows 98 but the same settings are required. Go to Start menu > Settings >
- 
- Control Panel > Network & Dial Up Connections Control Panel > Network & Dial Up Connections.
- 4. Click on "Make New Connection"
- Control Patiel 2 Network & Dial Control<br>4. Click on "Make New Connection"<br>5. Select "Dial-up to the Internet"
- 
- 5. Select "Dial-up to the Internet"
- 
- 
- 
- 
- 
- 6. Select "I want to set up my Internet Connection Manually" Select "I want to set up my Internet Connection Manually
- 
- 
- 
- 7. Select "I connect through a phone line and a modem" Select"I connect through a phone line and a modem"

9. On "Internet Account Connection Information" screen, uncheck "Use area code and dialing 8. On "Choose Modem" screen, select the modem that is configured for 1x data.

On "Internet Account Connection Information" screen, uncheck "Use area code and dialing On "Choose Modem" screen, select the modem that is configured for 1x data

rules" and enter number per instructions from carrier

rules" and enter number per instructions from carrier

 $\ddot{\circ}$  $\rm \dot{\infty}$ 

10. Enter username and password per instructions from carrier

10. Enter username and password per instructions from carrier

- $\sim$  0
- 
- 
- 
- 
- 
- 
- 
- 
- 
- 

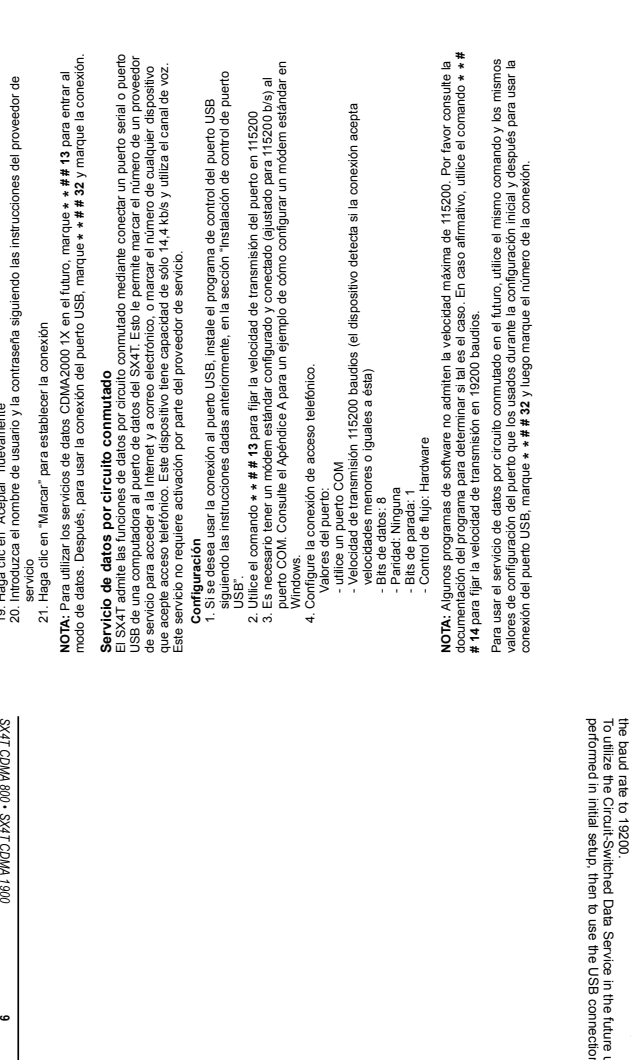

## **Circuit-Switched Data Service Circuit-Switched Data Service**

channel. This does not require activation by your service provider. or to dial into any device supporting dial-in. This supports only up to 14.4 kbps and utilizes the voice data port. This allows you to dial into an Internet Service Provider to access the Internet and email, The SX4T supports circuit-switched data through a PC's serial or USB connection to the SX4T's The port Taylaports circuit-origined data through a Pro's seriel or USB consretcion to the sof 4T%.<br>The port Taylor Set Up to the USB of the USB of the USB of the USB of the USB of the USB of the USB of the USB<br>or to dial

1. If you plan to use a USB connection, install the USB driver by following the directions under "USB Driver Installation".

2. Use command **\* \* # # 13** to set port speed to 115200

- 2. Use command \* \* # # 13 to set port speed to 115200<br>3. A standard modem must be configured and connected (set at 115200bps) to the COM port. Please refer to Appendix A for an example on how to configure a standard modem in Please refer to Appendix A standard modem must be configured and connected (set at 115200bps) to the COM port. for an example on how to configure a standard modem in
- Windows. Windows.
- 4. Set up dial-up connection.<br>Port settings: 4. Set up dial-up connection.
- Port settings: - use a COM port
- use a COM port<br>- Baud rate 115200 (it will negotiate down from there)<br>- Data bits: 8 - Baud rate 115200 (it will negotiate down from there)
- Data bits: 8
- Parity: None
- Stop bits: 1
- Flow control: Hardware

**NOTE:** Some software applications do not support the 115200 maximum speed. Please consult your software application to know if this is the case. If so, you should use command **\* \* # # 14** and set

performed in initial setup, then to use the USB connection enter To utilize the Circuit-Switched Data Service in the future use the same command and port setting as n enter \* \* # # 32, then dial the connection. use the same command and port setting as then dial the connection.

19. Haga clic en "Aceptar" nuevamente

**9**

Technical Manual

 $\bullet$ 

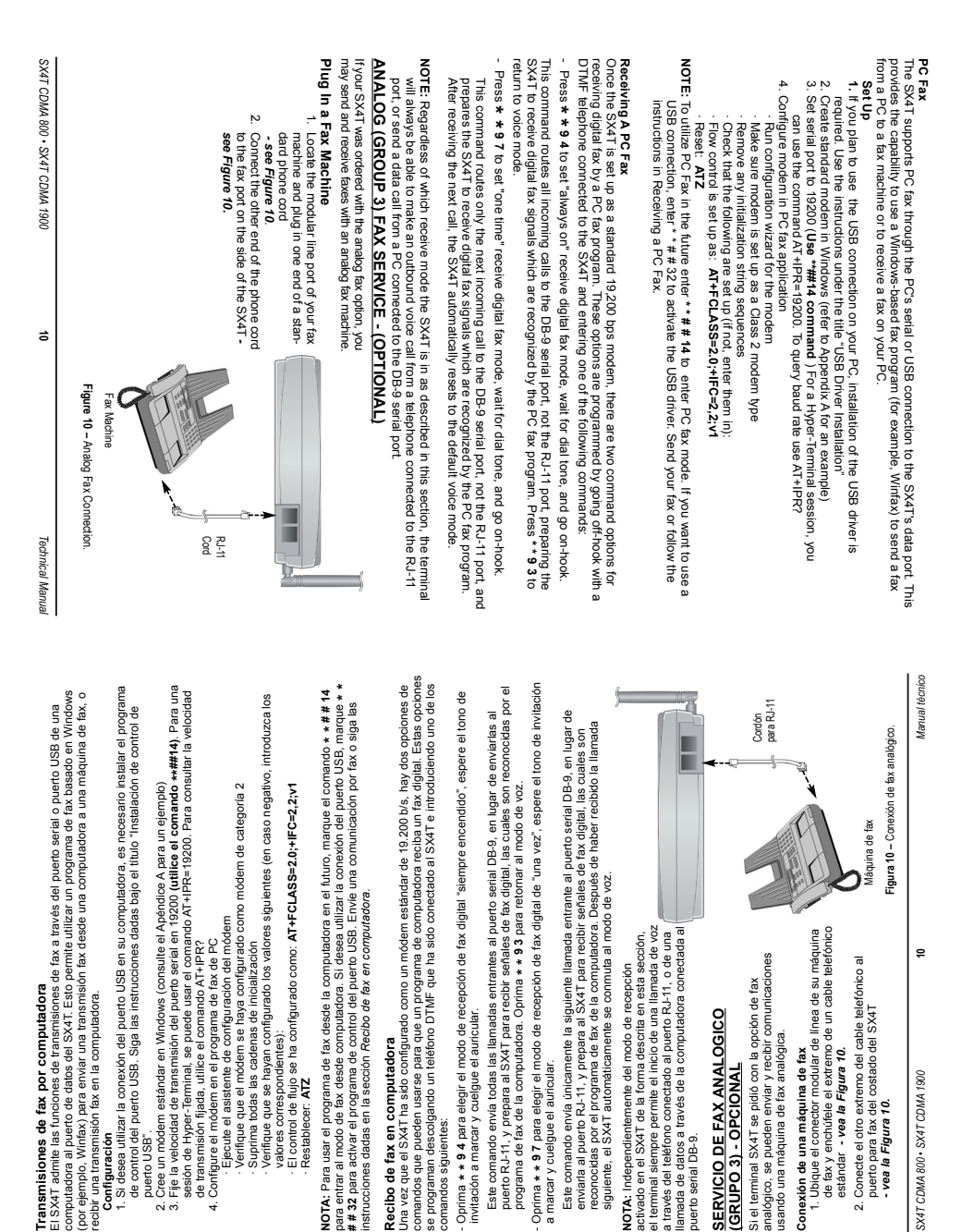

*800 • SX4T CDMA 1900*

*lechnical* Manual *Technical Manual*

**11**

*SX4T CDMA* 

**Envío de fax**

Envio de fax

métodos utilizan 2 comandos diferentes y tienen 2 juegos de instrucciones diferentes. El uso de uno u otro métodos utilizan 2 comandos diferentes y tienen 2 juegos de instrucciones diferentes. El uso de uno u otro es cuestión de preferencia personal. El marcado doble asegura que se haya recibido el tono de invitación es cuestión de preferencia personal. El marcado doble asegura que se haya recibido el tono de invitación Hay 2 métodos para enviar una comunicación por fax: marcado doble y marcación con prefijo. Estos dos Hay 2 métodos para enviar una comunicación por fax: marcado doble y marcación con prefijo. Estos dos a marcar antes de enviar la comunicación fax. a marcar antes de enviar la comunicación fax.

## Método de marcado doble **Método de marcado doble**

En el método de marcado doble, marque \* \* 91, espere el tono de invitación a marcar y después marque En el método de marcado doble, marque **\* \* 91**, espere el tono de invitación a marcar y después marque el número de destino de la comunicación fax. el número de destino de la comunicación fax.

- 1. Cargue el documento que se desea enviar en la máquina de fax. 1. Cargue el documento que se desea enviar en la máquina de fax.
- 2. Levante el auricular u oprima el botón de marcación de la máquina de fax. 2. Levante el auricular u oprima el botón de marcación de la máquina de
- fax. 3. Oprima: \* \* 9 1 y espere a escuchar el tono de invitación a marcar.
- 5. Cuando escuche los tonos de recepción de la máquina de fax, oprima el botón de "enviar" 5. Cuando escuche los tonos de recepción de la máquina de fax, oprima el botón de "enviar" 3. **Oprima: \* \* 9 1** y espere a escuchar el tono de invitación a marcar. 4. Marque el número de destino del fax cuando se escuche el tono de invitación a marcar. 4. Marque el número de destino del fax cuando se escuche el tono de invitación a marcar
- NOTA: La unidad retorna al modo de recibo de fax a menos que se encuentre en "modo de sólo envío de **NOTA:** La unidad retorna al modo de recibo de fax a menos que se encuentre en "modo de sólo envío de fax". Consulte las instrucciones dadas más adelante en cuanto al modo de sólo envío de fax. o de "inicio", según corresponda. o de "inicio", según corresponda.

fax". Consulte las instrucciones dadas más adelante en cuanto al modo de sólo envío de fax.

**Método de marcación con prefijo**

- Método de marcación con prefijo<br>En el método de marcación con prefijo, se marca una sola cadena de dígitos, sin esperar. En el método de marcación con prefijo, se marca una sola cadena de dígitos, sin esperar. 1. Cargue el documento que se desea enviar en la máquina de fax. 1. Cargue el documento que se desea enviar en la máquina de fax.
- 2. Oprima: \* 9 9 \* < número de destino del fax> <botón de enviarinicio>. El SX4T hace la 2. **Oprima: \* 9 9 \* <número de destino del fax> <botón de enviar/inicio>**. El SX4T hace la llamada de modo automático. llamada de modo automático.

NOTA: La unidad retorna al modo de recibo de fax a menos que se encuentre en "modo de sólo envío de **NOTA:** La unidad retorna al modo de recibo de fax a menos que se encuentre en "modo de sólo envío de fax". Vea más adelante para más información sobre este modo de funcionamiento. fax". Vea más adelante para más información sobre este modo de funcionamiento.

## Modo de sólo envío de fax **Modo de sólo envío de fax**

El comando **\* \* 90** coloca a la unidad SX4T en modo de sólo envío de fax hasta que sea reiniciada o<br>reposicionada. Si desea que la unidad permanezca en modo de sólo envío de fax aun después de haberla La posicionada. Si desea que la unidad permanezca en modo de sólo envío de fax aun después de haberta<br>reposicionada. Si desea que la unidad permanezca en modo de sólo envío de fax aun después de haberta reiniciado o reposicionado, utilice el comando \* \* 0 8 \*. Para inhabilitar este comando, utilice el comando \*\* 0 0 8 #. Observe que estos comandos causan la reposición de la unidad. Cuando la unidad está en \* \* 0 8 #. Observe que estos comandos causan la reposición de la unidad. Cuando la unidad está en<br>modo de sólo envío de fax, todavía se pueden hacer llamadas de voz oprimiendo \* \* 9 3. reiniciado o reposicionado, utilice el comando **\* \* 0 8 \*.** Para inhabilitar este comando, utilice el comando El comando \* \* 90 coloca a la unidad SX4T en modo de sólo envío de fax hasta que sea reiniciada o modo de sólo envío de fax, todavía se pueden hacer llamadas de voz oprimiendo \* \* 9 3

### Recibo de fax **Recibo de fax**

Si se conecta una máquina de fax analógica al SX4T, hay dos opciones de comandos que pueden usarse para recibir un fax. Estas opciones se programan oprimiendo el botón de marcación de la máquina de fax<br>o descolgando un teléfono DTMF que ha sido conectado al SX4T, e introduciendo los comandos Si se conecta una máquina de fax analógica al SX4T, hay dos opciones de comandos que pueden usarse para recibir un fax. Estas opciones se programan oprimiendo el botón de marcación de la máquina de fax o descolgando un teléfono DTMF que ha sido conectado al SX4T, e introduciendo los comandos siguientes: siguientes

Oprima \* \* 9 5 para elegir el modo de recepción de fax analógico de "una vez", espere el tono - Oprima **\* \* 9 5** para elegir el modo de recepción de fax analógico de "una vez", espere el tono de invitación a marcar y cuelgue el auricular. *Este comando envía la siguiente llamada* analógico que pueden ser reconocidas por la máquina de fax conectada al terminal. Cuando *analógico que pueden ser reconocidas por la máquina de fax conectada al terminal. Cuando* se termina de recibir llamadas de fax analógico en modo "siempre encendido", devuelva el espere el tono de invitación a marcar y cuelgue el auricular. Este comando envía todas las llamadas entrantes al puerto RJ-11 para fax y prepara al SX4T para recibir señales de fax *SX4T al modo predeterminado introduciendo el comando* **\* \* 9 3***. Todas las llamadas entrantes entonces se envían al puerto RJ-11 para fax y se reciben como llamadas de voz.* entrantes entonces se envian al puerto RJ-11 para fax y se reciben como llamadas de voz. - Oprima **\* \* 9 2** para elegir el modo de recepción de fax analógico "siempre encendido", espere el tono de invitación a marcar y cuelgue el auricular. *Este comando envía todas las se termina de recibir llamadas de fax analógico en modo "siempre encendido", devuelva el* automáticamente vuelve al modo predeterminado y envia las llamadas entrantes al puerto *automáticamente vuelve al modo predeterminado y envía las llamadas entrantes al puerto llamadas entrantes al puerto RJ-11 para fax y prepara al SX4T para recibir señales de fax* siguiente como señales de fax analógico que pueden ser reconocidas por la máquina de *siguiente como señales de fax analógico que pueden ser reconocidas por la máquina de* entrante al puerto RJ-11 para fax y prepara al SX4T para recibir únicamente la llamada - Oprima \* \* 9 2 para elegir el modo de recepción de fax analógico "siempre encendido" de invitación a marcar y cuelgue el auricular. Este comando envía la siguiente llamada *entrante al puerto RJ-11 para fax y prepara al SX4T para recibir únicamente la llamada* SX4T al modo predeterminado introduciendo el comando \* \* 9 3. Todas las llamadas fax conectada al terminal. Después de haber recibido la siguiente llamada, el SX4T *fax conectada al terminal. Después de haber recibido la siguiente llamada, el SX4T* RJ-11 como llamadas de voz. *RJ-11 como llamadas de voz.*

sección, el terminal siempre permite el inicio de una llamada de voz a través del teléfono conectado al sección, el terminal siempre permite el inicio de una llamada de voz a través del teléfono conectado al puerto RJ-11 para fax, o de una llamada de datos a través de la computadora conectada al puerto de NOTA: independientemente del modo de recepción activado en el SX4T de la forma descrita en esta puerto RJ-11 para fax, o de una llamada de datos a través de la computadora conectada al puerto de **NOTA:** Independientemente del modo de recepción activado en el SX4T de la forma descrita en esta datos.

### Solicite a su proveedor de servicio que le indique el modo de fax utilizado en su red. - Modo de fax A.4 (opción de servicio 5,13):  $*$   $*$  # # 03<br>- Modo de fax A.7 (opción de servicio 20,21):  $*$   $*$  # # 04 - Modo de fax A.4 (opción de servicio 5,13): **\* \* # # 03** - Modo de fax A.7 (opción de servicio 20,21): **\* \* # # 04** El modo predeterminado es A.4. Configuración de la opción de servicio de fax **Configuración de la opción de servicio de fax** El modo predeterminado es A.4.

Solicite a su proveedor de servicio que le indique el modo de fax utilizado en su red.

number. 1. Load the document to send into the fax machine.

In the Dual Dialing Method, you enter **Dual Dialing Method**

Dual Dialing Method

In the Dual Dialing Method, you enter \*\* 91, wait for dial tone, and then dial the destination fax

, wait for dial tone, and then dial the destination fax

use. Dual Dialing ensures that you have dial tone before you send a fax.

use. Dual Dialing ensures that you have dial tone before you send a fax

ferent commands and 2 different instructions. It is a matter of personal preference on which one to There are 2 methods for sending a fax, Dual Dialing and Pre-Digits. These two methods use 2 dif-

ferent commands and 2 different instructions. It is a matter of personal preference on which one to There are 2 methods for sending a fax, Dual Dialing and Pre-Digits. These two methods use 2 dif-

- 2. Pick up the handset or press the off-hook button of the fax machines.<br>3. Press: \* \* 9 1 and wait for dial tone. 2. Pick up the handset or press the off-hook button of the fax machine. 1. Load the document to send into the fax machine.
- **Press: \* \* 9 1** and wait for dial tone.
- 4. Dial the destination fax number when you hear the dial tone.
- 5. When you hear fax tones, hit the "send" or "start" button if applicable. When you hear fax tones, hit the "send" or "start" button if applicable

below for instructions on Fax Always Send Mode. **NOTE:** The unit will return to Fax Receive Mode unless the unit is in "Fax Always Send Mode". See below for instructions on Fax Always Send Mode. The unit will return to Fax Receive Mode unless the unit is in "Fax Always Send Mode". See

### Pre-digits Method **Pre-digits Method**

- In the Pre-Digits Method, you enter one string of digits at once without waiting In the Pre-Digits Method, you enter one string of digits at once without waiting. 1. Load the document to send into the fax machine.
- 2. **Press: \* 9 9 \*** <destination fax number> <send/start button>. The SX4T will make the call automaticallythe call automatically

below for more information on this mode NOTE: That the unit will return to Fax Areceive mode unless it is in "Fax Always Send Mode". See below for more information on this mode. That the unit will return to Fax Receive mode unless it is in "Fax Always Send Mode". See

### Fax Always Send Mode **Fax Always Send Mode**

force the unit to reset. Even in a Fax Always Command Mode you can still make a voice call by **\*\*0 8 \*** command. To disable this command use the **\*\*0 8 #. Please note that these commands** reset. If you wish the unit to remain in Fax Always Send Mode even after a reboot or reset, use the entering **force the unit to reset.** The reset. If you wish the unit to remain in Fax Always Send Mode even after a reboot or reset, use the **\* \* 90 \* \* 9 3**. command. To disable this command use the Command will place the SX4TEven in a Fax Always Command Mode you can still make a voice call by unit in a Fax Always Send Mode until it is rebooted or **\* \* 0 8 #. Please note that these commands**

### Receiving a Fax **Receiving a Fax**

telephone connected to the SX4T and entering the following commands: an incoming fax. These options are programmed by going of thook with the fax machine or a DTMF telephone connected to the SX4Tan incoming fax. These options are programmed by going off-hook with the fax machine or a DTMF With an analog tax machine opponent of the artic state and the care is the cap opponent option stop is the controller of the conduction of the conduction of the conduction of the conduction of the conduction of the conduct With an analog fax machine connected to the SX4T, there are two command options for receiving and entering the following commands:

incoming calls are then routed to the RJ-11 fax port and received as voice calls *incoming calls are then routed to the RJ-11 fax port and received as voice callsanalog fax calls in "always on" mode, reset the SX4T to default mode by entering signals which are recognized by the fax machine connected to the terminal. When done receiving This command routes all calls to the RJ-11 fax port and prepares the SX4T to receive analog fax* **-**Press **\* \* 9 2** to set "always on" receive analog fax mode, wait for dial tone, and go on-hook. **\* \* 9 3**. *All*

to the RJ-11 fax port as voice calls. receiving the next call, the SX4T automatically resets to default mode and incoming calls are routed as analog fax signals which are recognized by the fax machine connected to the terminal. After *to the RJ-11 fax port as voice calls. receiving the next call, the SX4T automatically resets to default mode and incoming calls are routed as analog fax signals which are recognized by the fax machine connected to the terminal. After This command routes the call to the RJ-11 fax port prepares the SX4T to receive only the next call* -Press **\* \* 9 5** to set "one time" receive analog fax mode, wait for dial tone, and go on-hook.

port, or send a data call from a PC connected to the data port will always be able to make an outbound voice call from a telephone connected to the RJ-11 fax will always be able to make an outpound voice call from a telephone connected to the RJ-11 faxi port, or send a data call from a PC connected to the data port. **NOTE** : Regardless of which receive mode the SX4Tis in as described in this section, the terminal

# **Configuring the Fax Service Option**

Configuring the Fax Service Option - A.4 Fax Mode (Service Option 5,13): \* \* # # 03<br>- A.7 Fax Mode (Service Option 20,21): \* \* # # 04 The default mode is A.4. - A.7 Fax Mode (Service Option 20,21): - A.4 Fax Mode (Service Option 5,13): **\* \* # # 03 \* \* # # 04**

Please contact your service provider for the proper fax mode setting for your network Please contact your service provider for the proper fax mode setting for your network. The default mode is A.4. ÷

**Sending a Fax**

Sending a Fax

# CONFIGURACION DEL PHONECELL SX4T **CONFIGURACION DEL PHONECELL SX4T**

Phonecell SX4T tiene varias opciones para aplicaciones especiales del cliente o la red. Estas opciones El Phonecell SX4T tiene varias opciones para aplicaciones especiales del cliente o la red. Estas opciones se almacenan en la memoria no-volátil de la unidad y se retienen durante los ciclos de encendido y se almacenan en la memoria no-volátil de la unidad y se retienen durante los ciclos de encendido y  $\overline{\mathbf{u}}$ 

teclas de "\*" y "#" se consideran como valores no válidos en un <valor introducido> y el comando que teclas de "\*" y "#" se consideran como valores no válidos en un **<valor introducido>** y el comando que apagado.<br>En las secciones siguientes, un **<valor introducido>** está comprendido por los dígitos del 0 al 9. Las En las secciones siguientes, un **<valor introducido>** está comprendido por los dígitos del 0 al 9. Las os contenga será rechazado. los contenga será rechazado.

Cuando se empieza a introducir alguno de estos comandos de configuración, un cronómetro empieza a Cuando se empieza a introducir alguno de estos comandos de configuración, un cronómetro empieza a contar. Si no hay actividad por un lapso de 2 minutos, el SX4T retorna a su modo de funcionamiento<br>normal. Si se cuelga el auricular del teléfono, se sale del modo de configuración. contar. Si no hay actividad por un lapso de 2 minutos, el SX4T retorna a su modo de funcionamiento normal. Si se cuelga el auricular del teléfono, se sale del modo de configuración.

SX4T emite 3 tonos ascendentes cuando se acepta un valor y no emite tono alguno cuando lo rechaza. El SX4T emite 3 tonos ascendentes cuando se acepta un valor y no emite tono alguno cuando lo rechaza. 亩

# Configuración del tono de conexión **Configuración del tono de conexión**

Se puede generar un tono tenue cuando una llamada se conecta con éxito. Use la secuencia de teclas Se puede generar un tono tenue cuando una llamada se conecta con éxito. Use la secuencia de teclas siguiente para fijar el tono de conexión. siguiente para fijar el tono de conexión.

\* \* 1 < fijar/anular tono de conexión> **Oprima: \* \* 1 <fijar/anular tono de conexión>** Oprima:

Oprima \* para fijar el tono de conexión, # para anularlo. El valor predeterminado es de apagado. Oprima **\*** para fijar el tono de conexión, # para anularlo. El valor predeterminado es de apagado.

# Cambio del código de bloqueo **Cambio del código de bloqueo**

El código de bloqueo impide que personas no autorizadas utilicen el terminal. Utilice la secuencia de El código de bloqueo impide que personas no autorizadas utilicen el terminal. Utilice la secuencia de teclas siguiente para desplegar o cambiar el código de bloqueo. teclas siguiente para desplegar o cambiar el código de bloqueo.

# \* \* 2 # <código de bloqueo de 4 dígitos> **Oprima: \* \* 2 # <código de bloqueo de 4 dígitos>** Oprima:

Si el código es el correcto, se escucha un tono de confirmación. Si el código es incorrecto, el terminal Si el código es el correcto, se escucha un tono de confirmación. Si el código es incorrecto, el terminal retorna al modo de espera y se escucha un tono de error. retorna al modo de espera y se escucha un tono de error.

### <código nuevo de bloqueo> **Introduzca: <código nuevo de bloqueo>** <código nuevo de bloqueo> Introduzca: Repita:

El código de bloqueo puede ser cualquier número de cuatro dígitos. Cuando se introduce un código El código de bloqueo puede ser cualquier número de cuatro dígitos. Cuando se introduce un código **Repita: <código nuevo de bloqueo>**

nuevo, el mismo deberá ser igual las dos veces que se introduce. Si hay diferencia, el terminal retorna al nuevo, el mismo deberá ser igual las dos veces que se introduce. Si hay diferencia, el terminal retorna al modo de espera y se escucha un tono de error. El código de bloqueo fijado en fábrica es 0000. modo de espera y se escucha un tono de error. El código de bloqueo fijado en fábrica es 0000.

# Restricción de llamadas salientes **Restricción de llamadas salientes**

Se usa cuando se desea bloquear las llamadas salentes, pero todavía se desea recibri llamadas<br>entrantes en cualquier momento. Use la secuencia de teclas siguiente para restringir las llamadas entrantes en cualquier momento. Use la secuencia de teclas siguiente para restringir las llamadas Se usa cuando se desea bloquear las llamadas salientes, pero todavía se desea recibir llamadas salientes. Si se escuchan 3 tonos agudos, las llamadas salientes están bajo restricción. salientes. Si se escuchan 3 tonos agudos, las llamadas salientes están bajo restricción.

 $* 3$  # <código de bloqueo>  $*$ **Oprima: \* \* 3 # <código de bloqueo> \*** Oprima:

Para desactivar la restricción, Para desactivar la restricción,

\* 3 # <código de bloqueo> # Oprima:

# Reposición de la configuración de fábrica del terminal **Oprima: \* \* 3 # <código de bloqueo> #**

Use la secuencia de teclas siguiente para reponer la configuración de fábrica. Use la secuencia de teclas siguiente para reponer la configuración de fábrica. **Reposición de la configuración de fábrica del terminal**

 $* 4 # <$ código de bloqueo>  $*$ **Oprima: \* \* 4 # <código de bloqueo> \*** Oprima:

## Ajuste del volumen de voz **Ajuste del volumen de voz**

Utilice la secuencia de teclas siguiente para ajustar el volumen del sonido del teléfono. Esto sólo puede Utilice la secuencia de teclas siguiente para ajustar el volumen del sonido del teléfono. Esto sólo puede hacerse antes de iniciar una llamada. hacerse antes de iniciar una llamada.

 $* * 5$ Oprima:

\* (aumentar volumen) o # (reducir volumen) varias veces hasta obtener el **Oprima: \* \* 5 Oprima: \*** (aumentar volumen) **o #** (reducir volumen) varias veces hasta obtener el volumen deseado. volumen deseado. Oprima:

0 (esto quarda su selección y va seguido de un tono de confirmación). **Oprima: 0** (esto guarda su selección y va seguido de un tono de confirmación). Oprima:

NOTA: El volumen del sonido se ajusta automáticamente después de 3 segundos. Se escucha un tono de **NOTA:** El volumen del sonido se ajusta automáticamente después de 3 segundos. Se escucha un tono de confirmación. confirmación.

### Fijación de la alarma **Fijación de la alarma**

Use la secuencia de teclas siguiente para fijar la alarma. Use la secuencia de teclas siguiente para fijar la alarma.

\* \* 6 <hora de alarma expresada en 4 dígitos> \* Oprima:

**Oprima: \* \* 6 <hora de alarma expresada en 4 dígitos> \***

Por ejemplo, el valor de <hora de alarma expresada en 4 dígitos> varía entre 00:00 v 23:59 Por ejemplo, el valor de <hora de alarma expresada en 4 dígitos> varía entre 00:00 y 23:59.

# Desactivación de la alarma **Desactivación de la alarma**

Use la secuencia de teclas siguiente para desactivar la alarma. Use la secuencia de teclas siguiente para desactivar la alarma.

 $* * 6#$ **Oprima: \* \* 6 #**Oprima:

Manual técnico *SX4T CDMA 800 • SX4T CDMA 1900* **12** *Manual técnico*

'n,

SX4T CDMA 800 - SX4T CDMA 1900

### PHONECELL SX4T SET-UP **PHONECELL SX4T SET-UP**

are stored in the unit's non-volatile memory and are retained during power cycling are stored in the unit's non-volatile memory and are retained during power cycling. The Phonecell SX4T has several options for unique customer or network applications. These options The Phonecell SX4Thas several options for unique customer or network applications. These options

In the following sections, an **<entered value>** is comprised of the digits 0 through 9. The digits "**\***" " are considered invalid when used inside an **<entered value>** and will cause that command

to be rejected. to be rejected. and "**#**

up the phone) will exit the set-up mode. up the phone) will exit the set-up mode. entries within any 2-minute period, the SX4T will revert to its normal mode. Going on-hook (hanging entries within any 2-minute period, the SX4TWhen you start to enter any of these set-up commands, a timer is started. If there are no key When you start to enter any of these set-up commands, a timer is started. If there are no key will revert to its normal mode. Going on-hook (hanging

it rejects an entry. The SX4TThe SX4T unit will provide 3 ascending tones when a value is accepted and will give no tone wher unit will provide 3 ascending tones when a value is accepted and will give no tone when

## Setting the Connecting Tone **Setting the Connecting Tone** it rejects an entry.

sequence to set the connecting tone sequence to set the connecting tone. A discrete tone may be generated when a call is connected successfully. Use the following key discrete tone may be generated when a call is connected successfully. Use the following key

## **Press : \* \* 1 <connecting tone set/cancel>**

Press **\*** to set the connecting tone, **#** to cancel the connecting tone. The default is off. ğ

## Changing the Lock Code **Changing the Lock Code**

key sequence to display or change the lock code key sequence to display or change the lock code. The lock code prevents the terminal from being used by unauthorized persons. Use the following The lock code prevents the terminal from being used by unauthorized persons. Use the following

# **Press: 2 # <4-digit lock code>**

**\* \*** standby mode with an error beep. If the Code is correct, it sounds a confirmation beep. If the code is incorrect, the terminal returns to

standby mode with an error beep.

### **Enter**: <new lock code> **<new lock code>**

**Repeat:**<new lock code> **<new lock code>**

detault lock code is 0000 match. If they are different, the terminal returns to the standby mode with an error beep. The factory default lock code is 0000. match. If they are different, the terminal returns to the standby mode with an error beep.The lock code may be any four digit number. When you enter the new code both entries must The lock code may be any four digit number. When you enter the new code both entries must The factory

# **Restricting Outgoing Calls**

at any time. Use the following key sequence to restrict outgoing calls. If you hear a high-pitched 3 at any time. Use the following key sequence to restrict outgoing calls. If you hear a high-pitched 3 Used when you wish to block outgoing calls from being made, but still wish we celve incoming calls Used when you wish to block outgoing calls from being made, but still wish to receive incoming calls Restricting Outgoing Calls

beep sound, calls are being restricted beep sound, calls are being restricted. **\***

**Press: \* \* 3 # <lock code>**

To disable the restriction To disable the restriction,

**Press: \* \* 3 # <lock code> #**

**Resetting the Terminal Factory Defaults** Resetting the Terminal Factory Defaults

Use the following key sequence to reset the the factory defaults Use the following key sequence to reset the the factory defaults.

**Press: \* \* 4 # <lock code> \***

## **Adjusting Voice Volume** Adjusting Voice Volume

before a call. Use the collowing key sequence to adjust the sound volume of your phone. This can only be done Use the following key sequence to adjust the sound volume of your phone. This can only be done

betore a call

**Press:**

**\* \* 5 Press: \***(volume up) **or #** 

(volume down) multiple times until sound quality is reached.

0 (this will save your setting followed by a confirmation tone.

**Press:**

**NOTE:** Solution detail likes is a transformation of the state of the state is a set of the state is a set of the state of  $\sim$ Sound volume is automatically set after 3 seconds. You will hear a confirmation beep.

Setting the Alarm **Setting the Alarm**

Use the following key sequence to set the alarm.

Use the following key sequence to set the alamm **\* \***

**6 <4-digit alarm time>**

For example, where <4-digit alarm time> is between 00:00 and 23:59

 **\***

**Press:**

*SX4T CDMA 800 • SX4T* 

*CDMA 1900*

Use the following key sequence to disable the alarm.

**Press:**

**\* \* 6 #**

**Disabling the Alarm**

Disabling the Alarm

**12**

*Technical Manual*

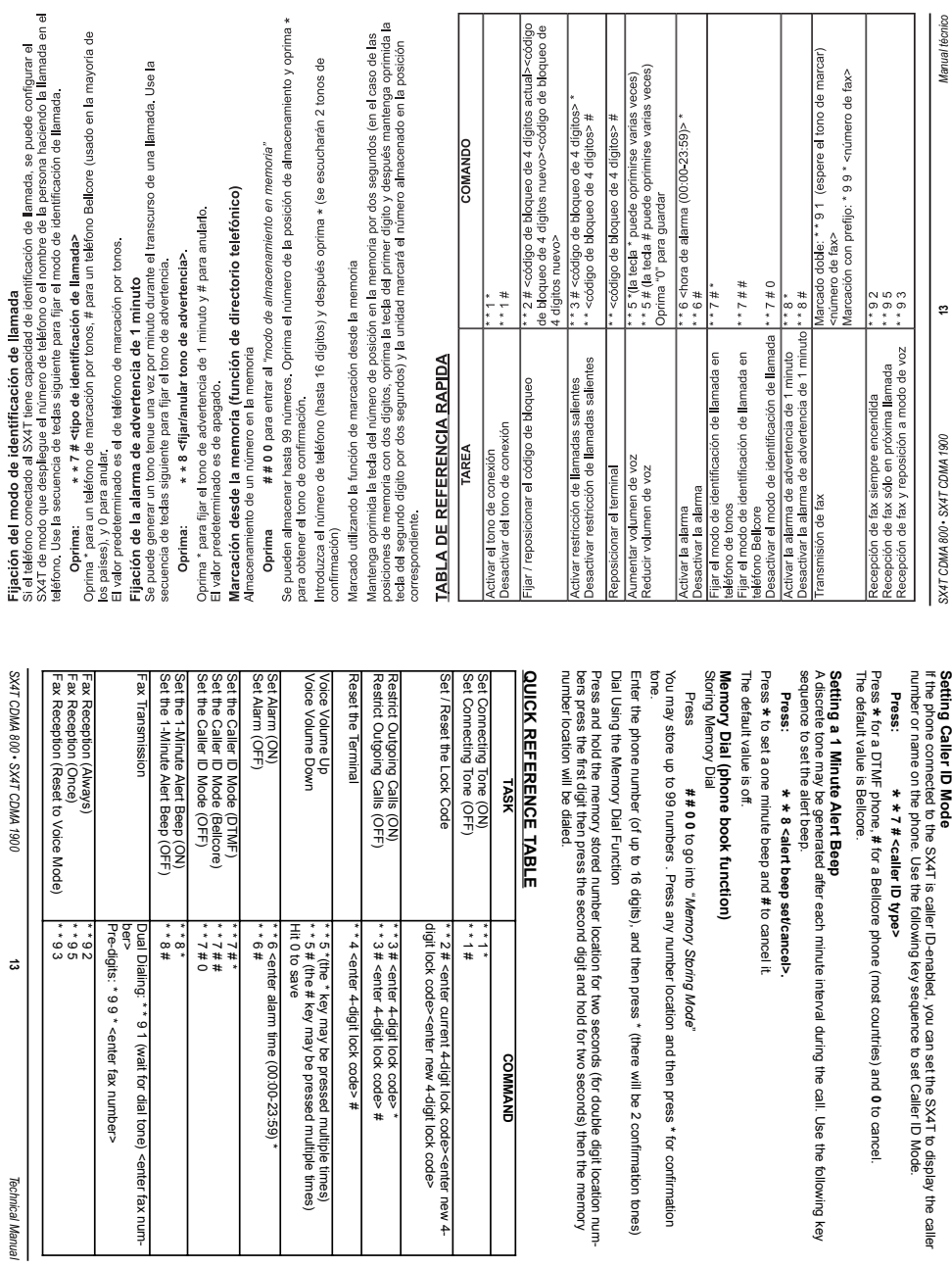

 $\overline{\phantom{a}}$ 

*SX4T CDMA 800 • SX4T* 

*CDMA 1900*

**13**